# NETGEAR<sup>®</sup> Installation Guide

**Wireless Digital Music Player MP101** 

# Start Here

Follow these instructions to set up your router.

### Verify That Basic Requirements Are Met

Assure that you have the following:

- Network: A Wireless (802.11b or 802.11g) or Ethernet network
- Computer: One or more computers running Windows 98SE, 2000, ME or XP

Have your Ethernet or wireless network settings handy.

- 2. Insert the *Wireless Digital Music Player Resource CD* into your CD-ROM drive. The CD main page will load.
	- Install the MP101 server software to play music stored on your computers.
	- Install the RHAPSODY™ server software to take advantage of a 30-day free trial to play music from their vast collection of recordings.
- 3. Follow the InstallShield Wizard steps, click **Finish** when done, and restart your computer as needed.
- 4. Run the Netgear music server software and have it scan your hard drive to locate your music files. Consult the *Reference Manual* on the *Wireless Digital Music Player Resource CD* for full instructions on cataloging your collection of music in the server.

# First, Install the Music Player Software

**Warning:** PC firewall software can prevent the music server from communicating with the MP101 Wireless Digital Music Player. Consult the server software online help for full details about firewall settings.

1. Power on your computer and log in as needed.

# Next, Connect the MP101

**Note:** The MP101 will not work unless the music server you just installed or an Internet service such as RHAPSODY sends it music.

1. Connect the provided RCA cable from the MP101 Wireless Digital Music Player to your audio system.

2. Connect the MP101 to your network.

**Note:** The MP101 is set from the factory to automatically receive its network settings via DHCP. If DHCP is not running on your network, you will have to set up the IP address of the MP101 in the range of addresses on your network.

• For wireless networks, use the remote to browse the Network Setup menu to the Wireless selection. Choose your wireless network and, if you are using WEP,

configure those settings.

**Note:** If the MP101 finds only one wireless network, it automatically selects that one. Also, if the MP101 does not connect to a wireless network, you may have to power cycle it before trying again. Refer to the troubleshooting tips in this document or the *Reference Manual* on the *Wireless Digital Music Player Resource CD* to resolve connectivity problems.

# Play Music from Your PC or the Internet

1. Once the MP101 is connected to your network, it will also connect to the music

- server you installed earlier.
- 

For Ethernet networks, connect via the Ethernet port.

2. Use the remote to navigate through the LCD menus to select music to play.

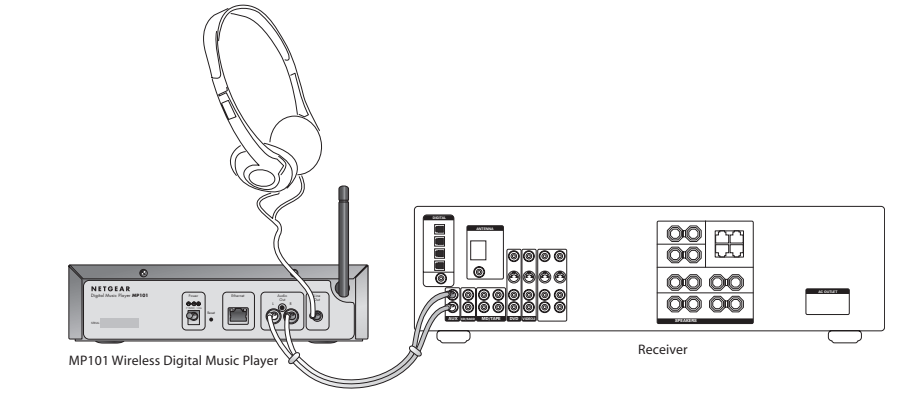

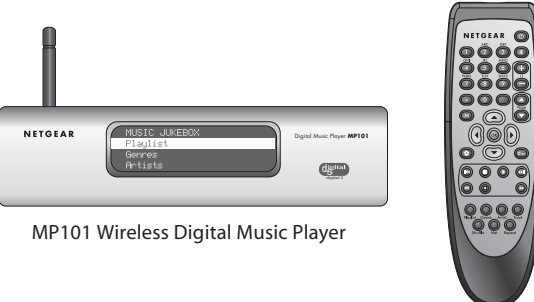

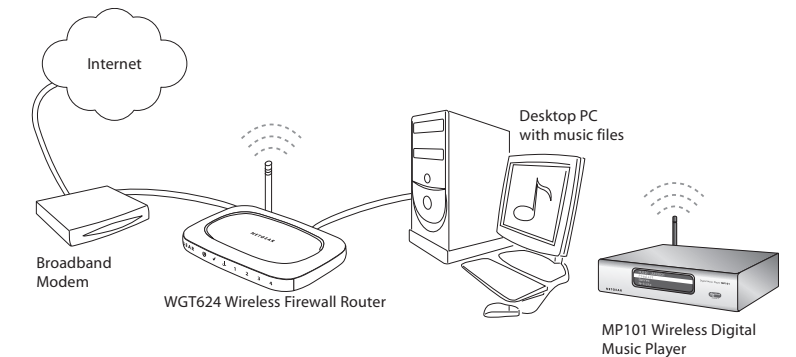

## Troubleshooting Tips

Here are some tips for correcting simple problems that prevent you from connecting to the Internet or connecting to the music player.

#### Make sure the wireless settings in the MP101 and your wireless access point match exactly.

• The Wireless Network Name (SSID) and WEP settings of the MP101 and wireless access point must match exactly.

#### Be sure to restart your network in the correct sequence.

• Restart the music server software, then the music player.

### Make sure the Ethernet cables are securely plugged in.

• For each powered on computer with music server software installed, as well as the music player, be sure the Ethernet cables are securely plugged in.

#### Make sure the network settings are correct.

• Ethernet and wireless MP101 connections must obtain an IP address automatically via DHCP. Refer to the *Reference Manual* on the *Wireless Digital Music Player Resource CD* if your network settings are different.

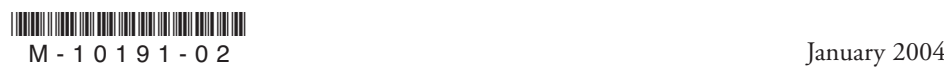

©2004 NETGEAR, Inc. NETGEAR, the Netgear logo, The Gear Guy and Everybody's connecting are trademarks or registered trademarks of Netgear, Inc. in the United States and/or other countries. RHAPSODY is a trademark of RealNetworks, Inc. Other brand and product names are trademarks or registered trademarks of their respective holders. Information is subject to change without notice. All rights reserved.

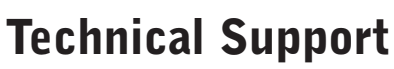

PLEASE REFER TO THE SUPPORT INFORMATION CARD THAT SHIPPED WITH YOUR PRODUCT.

By registering your product at *www.NETGEAR.com/register*, we can provide you with faster expert technical support and timely notices of product and software upgrades.

**Attention:** When you configure the wireless settings of the device please make sure to select the correct country settings. Due to EU-law the country settings must be identical to the country, where the device is operating (important due to non-harmonized frequencies in the EU).

**802.11b Restrictions:** European standards dictate maximum radiated transmit power of 100 mW EIRP and frequency range of 2.400 – 2.4835 GHz. In France, the equipment mustbe restricted to the 2.4465 – 2.4835 GHz frequency range and must be restricted to indoor use.

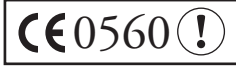